# Dashboard med Geckoboard

Denna funktion är ett kraftfullt JSON API som kan användas till många olika saker men i denna guide kan ni läsa om hur ni gör för att publicera statistik data från Kodmyran Commerce till olika former av instrumentpaneler för visning på till exempel större skärmar, så som TV-apparater. Guiden utgår från användning av verktyget 'Geckoboard' som är ett tredjeparts verktyg som inte ingår i Kodmyran Commerce utan måste köpas separat. Det går även att använda andra verktyg som till exempel 'Microsoft Power BI', men vi rekommenderar i förstahand 'Geckoboard' då vi anser att det är mycket lättare att komma igång med. Det positiva med dessa verktyg är att de kan presentera data från många olika källor på samma skärm som till exempel både försäljningsstatistik ifrån Google Analytics, de senaste tweet's om er butik, samt olika former av statistik kring logistik på samma skärm. Vad som visas är helt upp till er.

# Exempel på användningsområden

- Försäljning Visa olika former av nyckeltal kopplade till försäljning från Kodmyran Commerce, men även andra källor som till exempel Google Analytics och Google AdWords.
- Pack & Plock (logistik) Visa topplista över de anställda som packar mest, hur många returer har de tagit emot, med mera.
- Kundtjänst Visa dagens antal ordrar, visa statistik ifrån ärendehanteringssystem, med mera.
- Tredjepartslogistik Visa hur många ordrar som väntar på packning i flera olika butiker (om ni har multishoppar) på samma skärm. Ni kan även logga in och jobba på rätt ställe direkt utan att behöva kolla med jämna mellanrum.

# Hur det fungerar

I korthet så placerar ni en mängd olika rutor, vardera med någon form av graf eller mätvärde, på er instrumentpanel. Varje sådan ruta kopplar ni sedan till en tjänst som förser dem med aktuell information.

Ifrån Kodmyran Commerce så kan ni i dagsläget få följande rapporter/data:

- Antal levererade ordrar Visar en summa över hur många ordrar/kollin som packats innevarande dag.
- Antal väntande inköpsordrar Visar en summa över inköpsordrar som skickats till leverantör och där ni väntar på leverans.
- Fördelning betalsätt En lista med era olika betalsätt och hur många ordrar som är kopplad till varje. Ni kan själva påverka över hur lång tidsberäkningen sker. Standard visas den sista månaden (rullande 30 dagar).
- Antal byten En summa över antalet byten som gjorts idag. Denna siffra inkluderar både rena returer och utbyten. Statistiken utgår från dagen idag.
- Topplista över packare En topplista med antalet packade kollin av era anställda. Varje packare måste vara inloggad i Kodmyran Commerce's administration med ett personligt konto, eller ett konto per packplats.
- Ordrar som väntar på packning Kan filtreras baserat på packteam om man till exempel har olika köer för express och normal frakt.

# Uppsättning

- Ni måste första införskaffa ett konto hos Geckoboard. (Detta är en tredjeparts tjänst med en extra månadskostnad) Kodmyran Commerce har inget avtal eller liknande med dem, utan ni måste själva teckna ett avtal. Kodmyran Commerce fungerar med alla paket hos Geckoboard.
- Ni måste vara Komplett/Flex kund hos oss för att kunna göra kopplingen.
- Ni måste ha en användare med tillhörande API nyckel i Kodmyran Commerce, med specifika rättigheter.

Innan ni kan börja bygga er panel måste ni skapa en ny användare i Kodmyran Commerce och tilldela denna rätt rättigheter. Vi avråder av säkerhetsskäl, väldigt starkt, er ifrån att använda någon av systemets administratörer. Skapa en användare med minimala rättigheter som bara får köra just dessa rapporter.

# Inställningar i Kodmyran Commerce

- 1. Logga in som en administratör i Kodmyran Commerce administration.
- 2. Starta användarhanteringen genom att klicka på ikonen uppe i det högra hörnet med två gubbar på.
- 3. I det nya fönstret som öppnas fyller ni i fälten längst ned på sidan för att skapa en ny användare. Vilket namn ni väljer att använda spelar ingen roll, så långe det inte är använt tidigare. I fältet för roll så väljer ni 'Statistik via API'.
- 4. När sidan laddats om och ni kan se den nya användaren så klickar ni på nyckel symbolen som ni finner på samma rad. I rutan som då visas så kan ni skapa en API nyckel. Gör detta och kopiera undan nyckeln till ett säkert ställe, ni kan aldrig se den skapade nyckeln igen utan måste skapa en ny om denna försvinner. Tänk också på att om ni ändrar användarens lösenord så upphör API nyckeln att gälla.

Ni är nu färdiga med inställningarna som skall göras hos Kodmyran Commerce, och kan logga in i Geckoboards administration för fortsatta inställningar.

#### Inställningar i Geckoboard

1. Börja med att klicka på 'Add widget' uppe i högra hörnet.

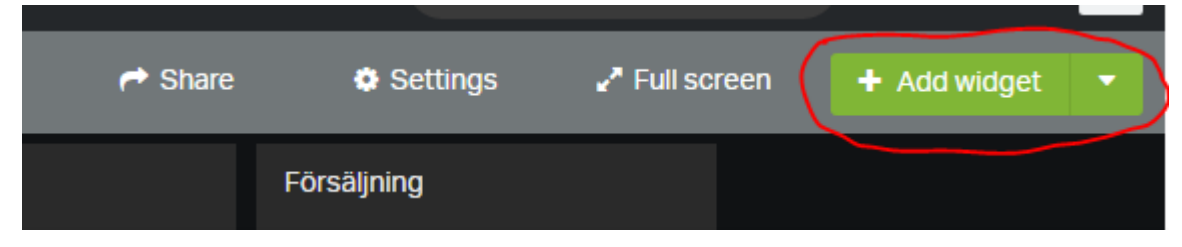

2. I listan med integrationer så scrollar ni längst ned och väljer 'Custom Widgets'.

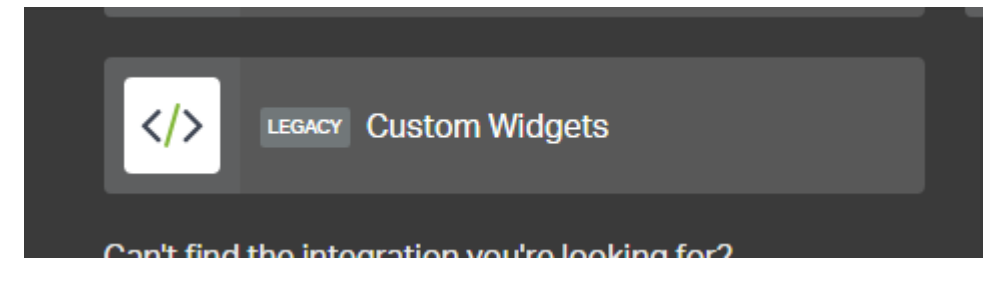

- 3. Ni får då upp en ny lista där ni skall välja typ. En sådan visualiseras bäst med typen 'Number & Secondary Stat'. Klicka på denna så att den läggs till.
- 4. Ni får då fylla i fälten som styr hur själva kopplingen skall gå till. Dessa kan variera en aning beroende på vilken typ av visualisering ni valt, men följer samma princip som i detta exempel:

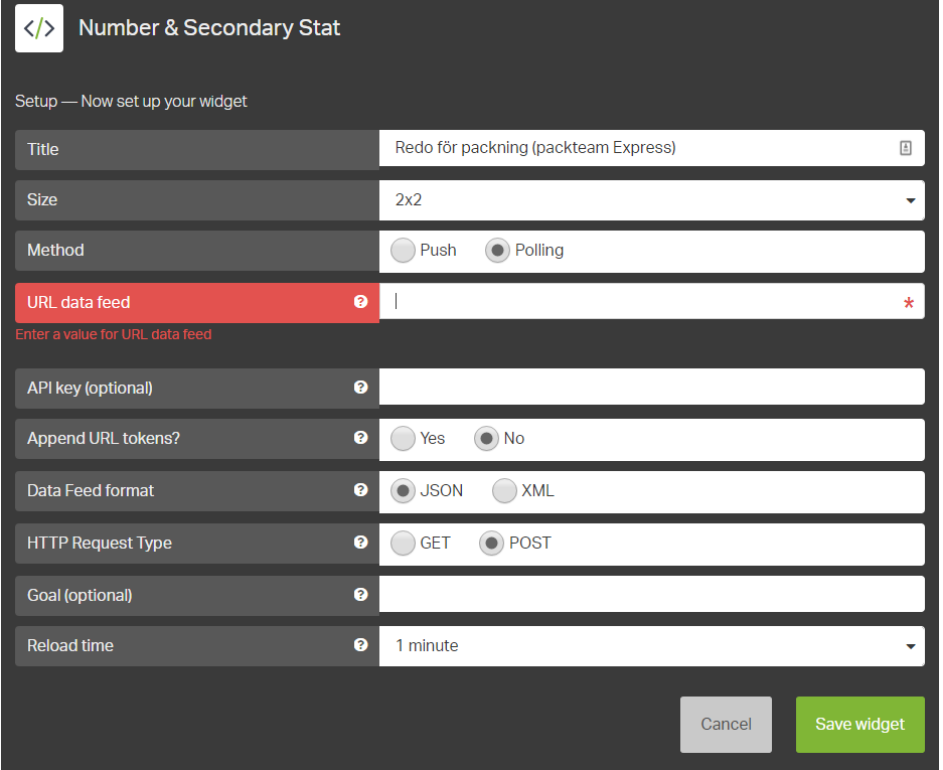

- Välj en titel, denna visas sedan som rubrik på kontrollen.
- Storlek styr hur många block ni vill ha, 1x1 eller 2x2 rekommenderas. 2x2 rekommenderas om ni skall streama till stor skärm, men med ett större avstånd. 1x1 kan vara svår att läsa på mer än några meters avstånd.
- Ställ 'Method' till 'Polling'.
- I fältet för 'URL data feed' så anger ni adressen till er rapport, för att nå rapporter från Kodmyran Commerce, använd länken nedanför: https://<kontonamn>.shop4sale.se/admin/api/report/Kodmyran/Orders/WaitingOrder s/? method=post& format=geckonumber&pickteamid=2

Den sista delen med "&pickteamid=2" i länken är optionell och styr vilket packteam rapporten skall operera på. Utelämnas den så används summan av alla packteam. Lista på övriga länkar återfinns sist i denna guide.

- Fyll i fältet 'API Key' med den nyckel ni skapade i Kodmyran Commerce tidigare.
- 'Append URL tokens' skall vara ställd på 'No'.
- 'Data feed format' skall vara 'JSON'.
- Sätt 'HTTP Request Type' till 'POST'.
- Sätt 'Reload time' till '1 minute' (eller längre), ställ den inte på 30 sekunder då det riskerar att förbruka tillåtna antal API anrop för fort med låsning som följd.
- Om ni vill kan ni fylla i ett målvärde, Geckoboard kommer då att förändra färg och visa en procenträknare då ni kommer upp i målets värde.
- 5. Spara genom att klicka på 'Save widget' knappen längst ner till höger.
- 6. Dra runt på kontrollen på er dashboard dit ni vill ha den.
- 7. Repetera proceduren för andra typer av data.

#### Det färdiga resultatet kommer då se ut såhär:

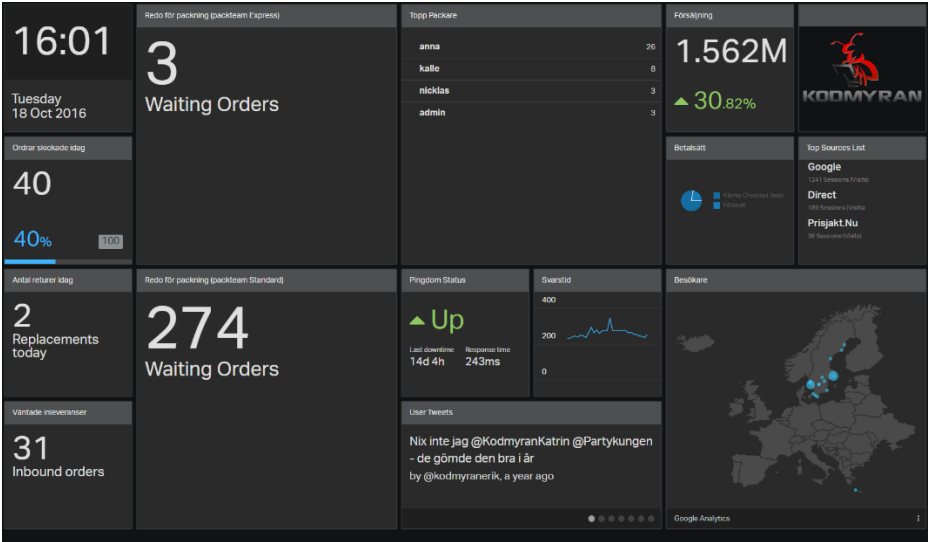

#### Dessa länkar kan ni använda (URL Data Feed)

• Betalsätt – Använd 'Pie Chart' som visualisering i Geckoboard https://<kontonamn>.shop4sale.se/admin/api/report/Kodmyran/Sales/PaymentMethods/?\_method=p ost&\_format=geckopie

• Ordrar som väntar på packning – Använd 'Number & Secondary Stat' som visualisering i Geckoboard

https://<kontonamn>.shop4sale.se/admin/api/report/Kodmyran/Orders/WaitingOrders/?\_method=po st&\_format=geckonumber

• Levererade ordrar idag – Använd 'Number & Secondary Stat' som visualisering i Geckoboard https://<kontonamn>.shop4sale.se/admin/api/report/Kodmyran/Orders/DeliveredOrders/?\_method=p ost&\_format=geckonumber

• Byten/Returer idag – Använd 'Number & Secondary Stat' som visualisering i Geckoboard https://<kontonamn>.shop4sale.se/admin/api/report/Kodmyran/Orders/ReplacementsToday/?\_metho d=post&